**EZ2120 Series** RCA Small Wonder Camcorder www.rcaaudiovideo.com

**Congratulations on purchasing your new RCA Small Wonder Camcorder.** Please read these instructions for quick tips on using the product.

The User Manual PDF file can also be found in the memory card installed in the device.

# **REA QuickStart**Guide

English **Small**<br>English Wo**nder** 

v1.0 (1.0.1.0) (EN)

## 1. Content of the box

- Small Wonder Camcorder
- USB cable
- AV cable
- 4GB memory card (Installed in device)

• Software disc • HDMI cable • Quick Start Guide

 $\mathcal{L}$ 

## 7. Video recording and photo taking

- 1 Start, stop, resume recording in Video preview mode; enter Video preview mode from other modes
- 2 Pause and resume recording
- 3 Zoom in during recording
- 4 Zoom out during recording
- 5 Switch between Video preview mode or Photo preview mode

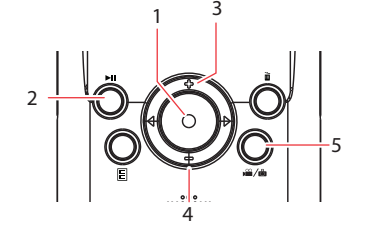

2 Actual recording time and capacity will vary depending on type of video content being recorded, system requirements, and other factors.

You can also set video quality settings from the Setup Menu. Refer to Recording Videos section in User Manual for more information.

 $\bigoplus$ 

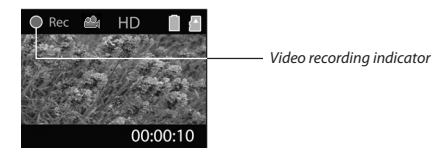

# 8. Playing back or deleting recordings

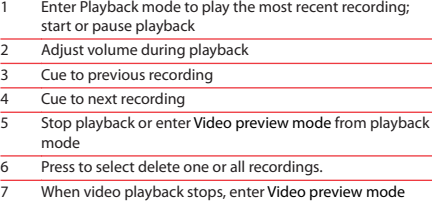

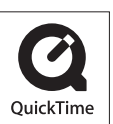

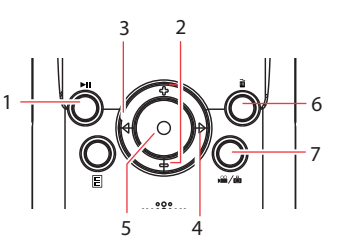

from Playback mode

<sup>1</sup> In Video preview mode, press **RECORD @** to record a video <sup>2</sup> In Photo preview mode, press **RECORD**  $\bullet$  to record a photo

### 6. Selecting recording quality

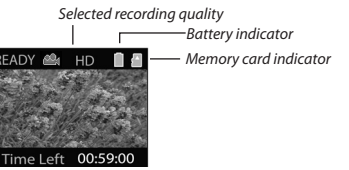

Settings

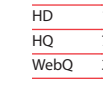

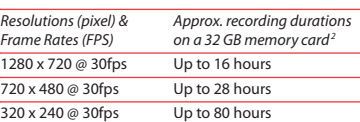

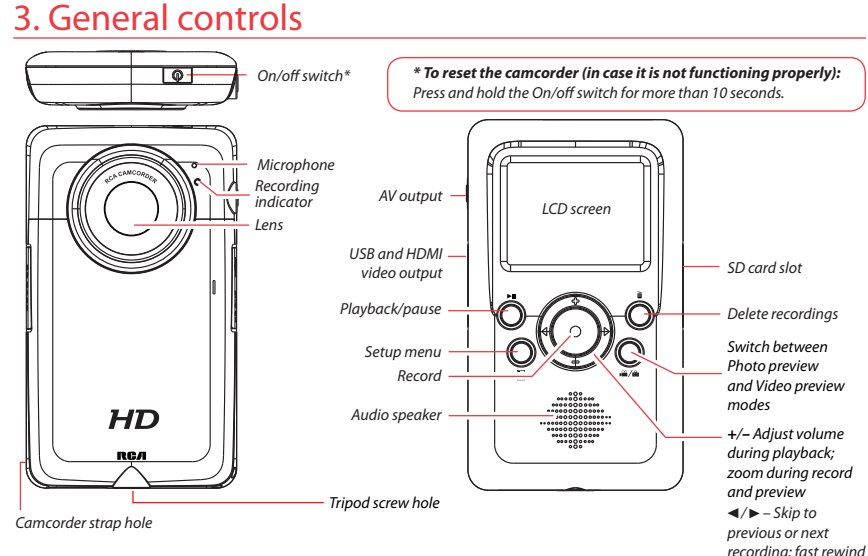

# 5. Turning on the camcorder

## 4. Inserting (or removing) memory card

An SD memory card is recommended for recording (memory card supplied).

in the cover

QuickTime and the QuickTime logo are trademarks or registered trademarks of Apple Computer, Inc., used under license therefrom.

# 2. Charging your camcorder

Please charge the battery for at least four hours before first use.

#### **NOTE:**

The unit is properly charging when you see the animated charging symbol on the

camcorder display.

If you do not see this charging symbol, follow these steps:

- 1. Make sure that you have the camcorder connected to the computer USB port through USB cable, and the computer is turned on.
- 2. Press and hold the camcorder power switch to the ON position to initiate charging.

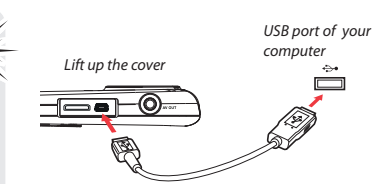

USB cable

or forward

 $\bigoplus$ 

#### *To insert card:* Push the card in until a click is heard

*To remove card:* Push card in until a click is heard, then slowly release the card. As card is under minimal tension when locked in memory slot, please use care when removing. There are three basic modes for operating the camcorder: Video preview mode, Photo preview mode and Playback mode. It will always launch in video preview mode after being switched on. Refer to the diagram below for switching between modes.

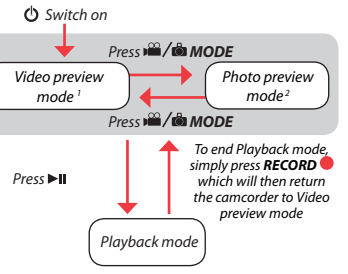

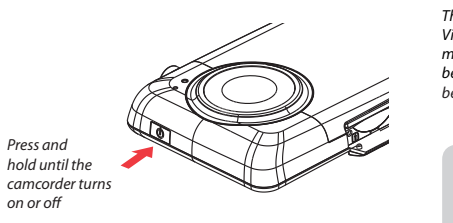

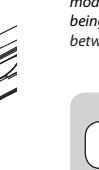

AUDIOVOX ACCESSORIES CORP. (the Company) warrants to the original retail purchaser of this product that should this product or any part thereof, under normal use and conditions, be proven defective in material or workmanship within 12 months from the date of original purchase, such defect(s) will be repaired or replaced with reconditioned product (at the Company's option) without charge for parts and repair labor.

To obtain repair or replacement within the terms of this Warranty, the product is to be delivered with proof of warranty coverage (e.g. dated bill of sale), specification of defect(s), transportation prepaid, to the Company at the address shown in the User Manual.

This Warranty does not apply to any product or part thereof which, in the opinion of the Company, has suffered or been damaged through alteration, improper installation, mishandling, misuse, neglect, accident, or by removal or defacement of the factory serial number/bar code label(s). THE EXTENT OF THE COMPANY'S LIABILITY UNDER THIS WARRANTY IS LIMITED TO THE REPAIR OR REPLACEMENT PROVIDED ABOVE AND, IN NO EVENT, SHALL THE COMPANY'S LIABILITY EXCEED THE PURCHASE PRICE PAID BY PURCHASER FOR THE PRODUCT.

This Warranty does not extend to the elimination of externally generated static or noise, to correction of antenna problems, loss/interruptions of broadcast or internet service, to costs incurred for installation, removal or reinstallation of product, to corruptions caused by computer viruses, spyware or other malware, to loss of media, files, data or content, or to damage to tapes, discs, removable memory devices or cards, speakers, accessories, computers, computer peripherals, other media players, home networks or vehicle electrical systems.

This Warranty is in lieu of all other express warranties or liabilities. ANY IMPLIED WARRANTIES, INCLUDING ANY IMPLIED WARRANTY OF MERCHANTABILITY, SHALL BE LIMITED TO THE DURATION OF THIS WRITTEN WARRANTY. ANY ACTION FOR BREACH OF ANY WARRANTY HEREUNDER INCLUDING ANY IMPLIED WARRANTY OF MERCHANTABILITY MUST BE BROUGHT WITHIN A PERIOD OF 24 MONTHS FROM DATE OF ORIGINAL PURCHASE. IN NO CASE SHALL THE COMPANY BE LIABLE FOR ANY CONSEQUENTIAL OR INCIDENTAL DAMAGES FOR BREACH OF THIS OR ANY OTHER WARRANTY. No person or representative is authorized to assume for the Company any liability other than expressed herein in connection with the sale of this product.

- $\cdot$  Using the  $\overline{B}$  button to setup the camcorder (including date and time)
- Viewing videos on TV
- Recording videos to VHS tape or DVD
- Connecting the camcorder to your PC
- Tips and troubleshooting
- Safety and warranty information

Some states do not allow limitations on how long an implied warranty lasts or the exclusion or limitation of incidental or consequential damage so the above limitations or exclusions may not apply to you. This Warranty gives you specific legal rights and you may also have other rights which vary from state to state.

#### ⊕

Connect the camcorder to your PC with the provided USB cable.

#### **To install Memory Manager 3**

The "bonus" software DVD includes multiple titles specifically for the purpose of advanced photo editing and printing. The installation and use of these software titles is optional. It is not necessary to use these applications to view, edit, or share your Small Wonder camcorder's videos/photos. The Memory Manager™ software (a separate RCA software application which installs from the SmallWonder) is provided for the purpose of viewing, editing, and sharing your Small Wonder camcorder's videos/photos.

Before Using: Please check your system specifications to ensure that that your computer meets the following minimum system requirements.

**Windows**: To access the Memory Manager 3 installer, go to **My Computer** (XP users) /go to **Computer** (Vista and 7 users) in the Start menu, find and open the drive letter associated with the SmallWonder and then double-click the **MemoryMgr3\_Windows\_Installer.exe** file to launch the installer. The RCA Detective application is installed with Memory Manager 3 and will automatically run the Memory Manager 3 application when your camcorder is connected to the PC.

 **Mac:** To access the Memory Manager 3 installer, double-click the SmallWonder volume. Double-click the **RCAMacInstallers.dmg** disk image in the SmallWonder volume. Locate the **RCAMacInstallers** volume on the desktop and Double-click on it. Double-click the **MemoryMgr3 Mac Installer** file in the **RCAMacInstallers** volume to start the installation. After the Memory Manager 3 installation has completed, double-click the **RCA Detective Installer** file in the RCAMacInstallers volume to install the RCA Detective application, which will automatically run the Memory Manager 3 application when your camcorder is connected to the Mac.

### 10. Learning more about the camcorder

Read the user manual for more information on the following:

### 9. Installing RCA Memory Manager application

#### **To ensure that videos can be managed and played on your PC:**

• Make sure to install the included Memory Manager application.

#### Product registration

Thank you for purchasing an RCA product. We pride ourselves on the quality and reliability of all our electronic products but if you ever need service or have a question, our customer service staff stands ready to help. Contact us at www.rcaaudiovideo.com

**PURCHASE REGISTRATION:** Registering On-line will allow us to contact you in the unlikely event a safety notification is required under the Federal Consumer Safety Act.

#### **Register Online at: WWW.RCAAUDIOVIDEO.COM Click on Product Registration and Fill Out the Brief Questionnaire**

© 2011 Audiovox Accessories Corporation 111 Congressional Blvd., Suite 350 Carmel, IN 46032 Trademark Registered Printed in China

Visit **http://store.audiovox.com** to find the best accessories for your products. ⊕

 $\overline{\phantom{a}}$ 

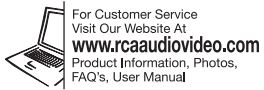

#### 12 Month Limited Warranty Applies to RCA Camcorders

#### More Information About The Software DVD

- Windows XP/Vista (not compatible with MAC)
- Internet Explorer 6.0, Firefox 1.5 or later
- 800 MB of free hard disk space
- DVD drive
- 512MB RAM

# RCA